# EUROPEAN COMPUTER DRIVING LICENCE / INTERNATIONAL COMPUTER DRIVING LICENCE ADVANCED PRESENTATION

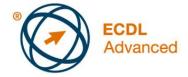

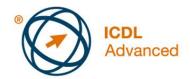

# The European Computer Driving Licence Foundation Ltd.

Portview House Thorncastle Street Dublin 4 Ireland

Tel: + 353 1 630 6000 Fax: + 353 1 630 6001

E-mail: info@ecdl.org URL: www.ecdl.org

The official version of ECDL / ICDL Advanced Presentation Syllabus Version 2.0 is the version published on the ECDL Foundation website: www.ecdl.org

### **Disclaimer**

Although every care has been taken by The European Computer Driving Licence Foundation Ltd. (hereinafter referred to as ECDL Foundation) in the preparation of this publication, no warranty is given by ECDL Foundation as publisher as to the completeness of the information contained within it and neither shall ECDL Foundation be responsible or liable for any errors, omissions, inaccuracies, loss or damage whatsoever arising by virtue of such information or any instructions or advice contained within this publication. Changes may be made by ECDL Foundation at its own discretion and at any time without notice.

### Copyright © 2008 ECDL Foundation

All rights reserved. No part of this publication may be reproduced in any form except as permitted by ECDL Foundation. Enquiries for permission to reproduce material should be directed to ECDL Foundation.

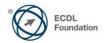

Page 1 of 5

# **Advanced Presentation (AM6)**

The following is the Syllabus for *Advanced Presentation*, which provides the basis for the module's theory and practice-based test. The Syllabus for AM6 is over and above the skills and knowledge contained within the corresponding ECDL / ICDL Module 6, *Presentation*. Advanced Presentation anticipates that the candidate has already acquired the skills and knowledge outlined in ECDL / ICDL Module 6.

## **Module Goals**

**Advanced Presentation** requires the candidate to understand presentation planning and design considerations and use the presentation application to produce advanced presentation outputs.

The candidate shall be able to:

- Understand target audience and venue considerations in presentation planning.
- Create and modify templates and format slide backgrounds.
- Enhance a presentation using built-in drawing and image tools.
- Apply advanced chart formatting features and create and edit diagrams.
- Insert movies and sound and apply built-in animation features.
- Use linking, embedding, importing and exporting features to integrate data.
- Work with custom slide shows, apply slide show settings, and control a slide show.

| CATEGORY                       | SKILL SET                             | REF.      | TASK ITEM                                                                                                    |
|--------------------------------|---------------------------------------|-----------|----------------------------------------------------------------------------------------------------|
| AM6.1 Presentation<br>Planning | AM6.1.1 Audience and<br>Environment   | AM6.1.1.1 | Understand how audience demography (age, educational level, occupation, cultural background) and knowledge of subject impacts on planning of a presentation.               |
|                                |                                       | AM6.1.1.2 | Understand venue considerations like: lighting, available presentation equipment, room size and layout.                                                                    |
|                                | AM6.1.2 Design, Content<br>and Layout | AM6.1.2.1 | Understand timing considerations like: tailor content to time available, allow appropriate time interval for each slide.                                                   |
|                                |                                       | AM6.1.2.2 | Understand that presentation dialogue is supported by graphical objects and text. Understand the importance of limiting the level of detail of graphical objects and text. |
|                                |                                       | AM6.1.2.3 | Understand the importance of using a consistent design scheme and adequate colour contrast.                                                                                |

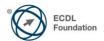

| CATEGORY                          | SKILL SET                                | REF.      | TASK ITEM                                                                                                    |
|-----------------------------------|------------------------------------------|-----------|----------------------------------------------------------------------------------------------------|
|                                   |                                          | AM6.1.2.4 | Be aware of accessibility design considerations like: font size, alternative text, colours, limiting animations and transitions.            |
| AM6.2 Slide Masters and Templates | AM6.2.1 Slide Masters                    | AM6.2.1.1 | Insert a new slide master, new title master.                                                                                                |
|                                   |                                          | AM6.2.1.2 | Edit slide master layouts like: font, bulleted list format, background colour and fill effects, placeholder position, placeholder deletion. |
|                                   |                                          | AM6.2.1.3 | Apply a custom slide master to specified slides.                                                                                            |
|                                   | AM6.2.2 Templates                        | AM6.2.2.1 | Create a new template, theme.                                                                                                    |
|                                   |                                          | AM6.2.2.2 | Modify a template, theme.                                                                                                    |
| AM6.3 Graphical<br>Objects        | AM6.3.1 Formatting Drawn<br>Objects      | AM6.3.1.1 | Apply background fill effects to a drawn object.                                                                                            |
|                                   |                                          | AM6.3.1.2 | Apply a transparency effect to a drawn object.                                                                                              |
|                                   |                                          | AM6.3.1.3 | Apply a 3-D effect and settings to a drawn object.                                                                                          |
|                                   |                                          | AM6.3.1.4 | Pick up a style from a drawn object and apply it to another drawn object.                                                                   |
|                                   |                                          | AM6.3.1.5 | Change the default formatting for new drawn objects.                                                                                        |
|                                   | AM6.3.2 Formatting<br>Pictures, Images   | AM6.3.2.1 | Adjust picture, image brightness and contrast.                                                                                              |
|                                   |                                          | AM6.3.2.2 | Display a picture, image in greyscale, black and white, washout format.                                                                     |
|                                   |                                          | AM6.3.2.3 | Change colours in a picture. Restore original colours in a picture.                                                                         |
|                                   | AM6.3.3 Handling<br>Graphical<br>Objects | AM6.3.3.1 | Display, hide ruler, grid and guides.<br>Move guides. Turn on, off snap<br>objects to grid.                                                 |
|                                   |                                          | AM6.3.3.2 | Position a graphical object (picture, image, drawn object) on a slide using specified horizontal and vertical coordinates.                  |
|                                   |                                          | AM6.3.3.3 | Distribute selected graphical objects horizontally, vertically relative to a slide.                                                         |
|                                   |                                          | AM6.3.3.4 | Crop a graphical object.                                                                                                    |

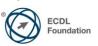

| CATEGORY                     | SKILL SET              | REF.      | TASK ITEM                                                                                                    |
|------------------------------|------------------------|-----------|----------------------------------------------------------------------------------------------------|
|                              |                        | AM6.3.3.5 | Proportionately, disproportionately rescale a graphical object.                                                      |
|                              |                        | AM6.3.3.6 | Convert a picture to a drawn object and edit the drawn object.                                                       |
|                              |                        | AM6.3.3.7 | Save a graphical object as a file format like: bmp, gif, jpeg, png.                                                  |
| AM6.4 Charts and<br>Diagrams | AM6.4.1 Using Charts   | AM6.3.3.8 | Omit, display background graphics on a slide, slides.                                                                |
|                              |                        | AM6.4.1.1 | Format chart title, legend, data labels, axes labels.                                                                |
|                              |                        | AM6.4.1.2 | Change the chart type for a defined data series.                                                                     |
|                              |                        | AM6.4.1.3 | Change the gap, overlap between columns, bars in a chart.                                                            |
|                              |                        | AM6.4.1.4 | Format columns, bars, plot area, chart area to display an image.                                                     |
|                              |                        | AM6.4.1.5 | Change scale of value axis: minimum, maximum number to display, major interval between plotted numbers in a chart.   |
|                              | AM6.4.2 Using Diagrams | AM6.4.2.1 | Create using built- in options or other available drawing tools a diagram like: flowchart, cycle, pyramid.           |
|                              |                        | AM6.4.2.2 | Add, move, delete shapes in a diagram.                                                                               |
|                              |                        | AM6.4.2.3 | Add, change, delete connectors in a flowchart.                                                                       |
| AM6.5 Multimedia             | AM6.5.1 Movies, Sound  | AM6.5.1.1 | Insert movies to play automatically, on mouse click.                                                                 |
|                              |                        | AM6.5.1.2 | Insert sounds to play automatically, on mouse click.                                                                 |
|                              | AM6.5.2 Animation      | AM6.5.2.1 | Change custom animation effects and settings. Change sequence of custom animations in a slide.                       |
|                              |                        | AM6.5.2.2 | Apply automatic settings so that bulleted points will dim to a specified colour after animation.                     |
|                              |                        | AM6.5.2.3 | Animate chart elements by series, by category, by elements in series. Animate, do not animate chart grid and legend. |

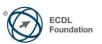

| CATEGORY                        | SKILL SET                       | REF.      | TASK ITEM                                                                                                    |
|---------------------------------|---------------------------------|-----------|----------------------------------------------------------------------------------------------------|
| AM6.6 Enhancing<br>Productivity | AM6.6.1 Linking,<br>Embedding   | AM6.6.1.1 | Insert, edit, remove a hyperlink.                                                                                                    |
|                                 |                                 | AM6.6.1.2 | Insert an action button. Modify settings to navigate to a specified slide, custom show, file, URL.                                                                  |
|                                 |                                 | AM6.6.1.3 | Link data into a slide and display as an object, icon.                                                                                                    |
|                                 |                                 | AM6.6.1.4 | Update, break a link.                                                                                                    |
|                                 |                                 | AM6.6.1.5 | Insert an image from a file with a link to the file.                                                                                                    |
|                                 |                                 | AM6.6.1.6 | Embed data into a slide and display as an object.                                                                                                    |
|                                 |                                 | AM6.6.1.7 | Edit, delete embedded data.                                                                                                    |
|                                 | AM6.6.2 Importing,<br>Exporting | AM6.6.2.1 | Merge slide(s), a complete presentation, a word-processed outline into an existing presentation.                                                                    |
|                                 |                                 | AM6.6.2.2 | Save a specified slide as a file format: gif, jpeg, bmp.                                                                                                    |
| AM6.7 Managing Presentations    | AM6.7.1 Custom Shows            | AM6.7.1.1 | Create, show a named custom slide show.                                                                                                    |
|                                 |                                 | AM6.7.1.2 | Copy, edit, delete a custom slide show.                                                                                                    |
|                                 | AM6.7.2 Slide Show<br>Settings  | AM6.7.2.1 | Apply timings to, remove timings from slide transitions.                                                                                                    |
|                                 |                                 | AM6.7.2.2 | Apply settings to a slide show so that it loops continuously when played, does not loop continuously when played.                                                   |
|                                 |                                 | AM6.7.2.3 | Apply settings so that slides advance manually, advance using timings if present. Apply settings so that slide show is presented with animation, without animation. |
|                                 | AM6.7.3 Slide Show<br>Control   | AM6.7.3.1 | Add, erase pen annotations during a slide show.                                                                                                    |
|                                 |                                 | AM6.7.3.2 | Display black, white screen during a slide show. Pause, restart, end a slide show.                                                                                  |

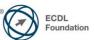